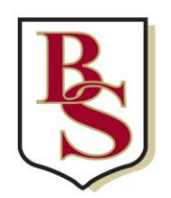

Austen Way St Albans Hertfordshire AL4 0XB t: 01727 854726 www.beaumontschool.com e: admin@beaumont.school Headteacher: Mr M Atkinson e: head@beaumont.school

### **Your Takeaway Library has arrived!**

From 8<sup>th</sup> June the Library will be offering a **Click-and-Collect service** every Monday **between 9.30am and 10.30am**. You will be able to **reserve** a book on the new WebApp **Accessit** and **collect it at reception**:

#### **How to reserve a book on Accessit:**

- Go to the Beaumont Distance Learning site <https://learn.beaumont.school/> and click on **Accessit.**
- Click on **Guest** and **log in via SSO** (Single Sign On = your school login details).
- **Search** for a book by title or author.
- Click on the **book cover**.
- Click on **Make a Reserve/Booking.**
- Click on **Reserve**.
- Alternatively you can search for the book and **drag and drop it into the Reserves tab** at the top.
- Click on **your name** and on **My Borrower Details** to check your borrower status**.**

#### **See below for detailed instructions!**

Once you have reserved the book, we will search for it in the Library, disinfect it and place it on **a trolley at reception**. Please wait in front of reception on Monday between 9.30 and 10.30 and the the Librarian will hand the requested book to you wrapped in a plastic bag.

There will also be a **returning box in front of reception**, so you can return your books at the same time. Once returned, the books will be quarantined for three days according to Library Association guidelines.

#### **We keep reserved books for you for two weeks only, so it's important that you check your emails regularly.**

If you are not sure what book to borrow, you can choose a book from one of the recommended book lists on **Accessit**. Click on the **Quick Lists** tab at the top, **select a reading list** and search for a book. We are also happy to give personalised book recommendations, just email us and let us know what genres you like and we will make some suggestions. Please use the following email address: [library@beaumont.school](mailto:library@beaumont.school)

Note that we have renewed all items that are already on loan until  $5<sup>th</sup>$  September.

Visit our new Library website <https://learn.beaumont.school/enrichment/library> to find out more information about authors and reading and scan our reading lists for more book recommendations [https://learn.beaumont.school/enrichment/library/reading](https://learn.beaumont.school/enrichment/library/reading-lists)[lists.](https://learn.beaumont.school/enrichment/library/reading-lists)

#### Happy reading!

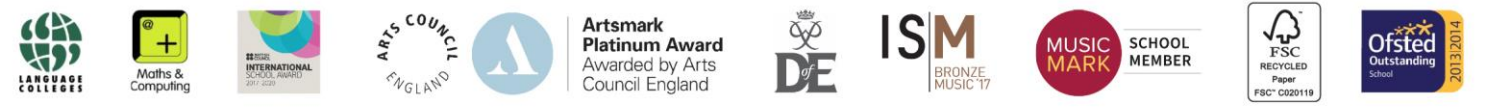

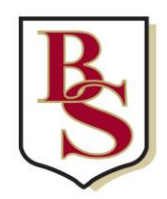

Austen Way St Albans Hertfordshire AL4 0XB t: 01727 854726 www.beaumontschool.com e: admin@beaumont.school Headteacher: Mr M Atkinson e: head@beaumont.school

### How to reserve a book on the WebApp Accessit – Step by Step Guide

- 1. Go to the Beaumont Distance Learning site <https://learn.beaumont.school/> and click on **Accessit.**
- 2. Click on **Guest** and **log in via SSO** (Single Sign On = your school login details).
- 3. **Search** for a book by title or author
- 4. Click on the **book cover**.

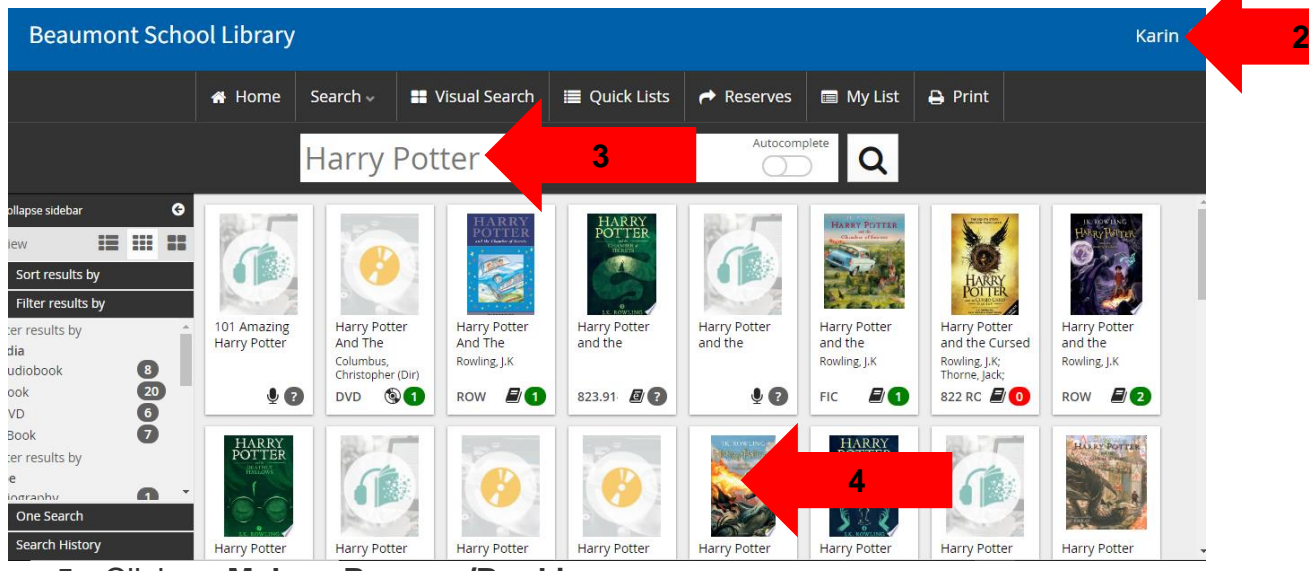

5. Click on **Make a Reserve/Booking.**

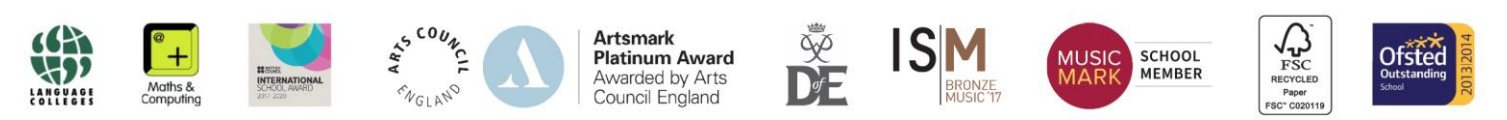

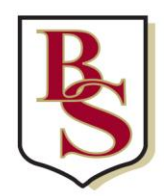

Austen Way St Albans Hertfordshire AL4 0XB t: 01727 854726 www.beaumontschool.com e: admin@beaumont.school Headteacher: Mr M Atkinson e: head@beaumont.school

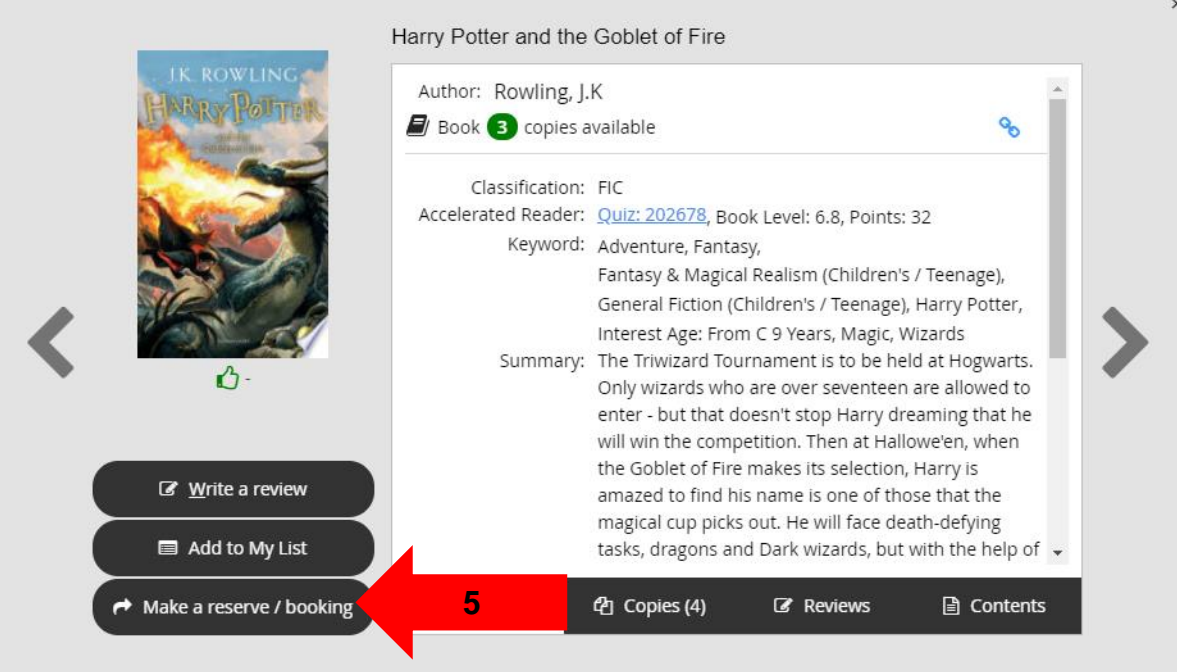

### 6. Click on **Reserve**

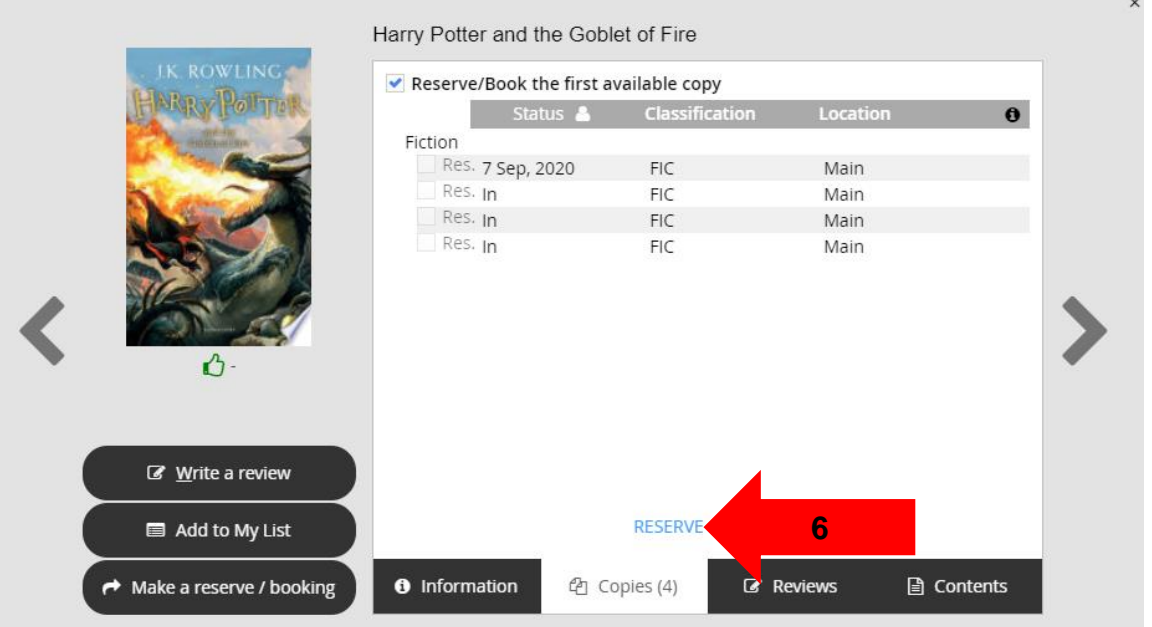

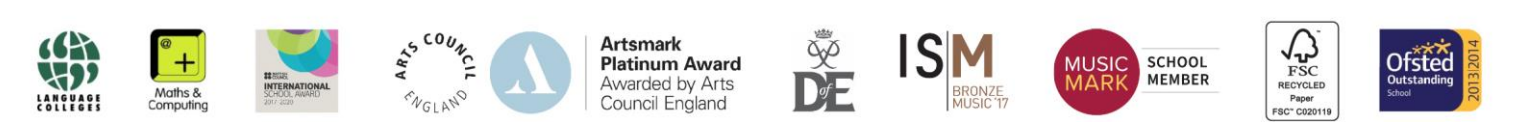

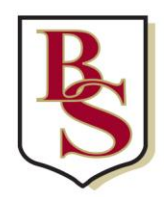

Austen Way St Albans Hertfordshire AL4 0XB t: 01727 854726 www.beaumontschool.com e: admin@beaumont.school Headteacher: Mr M Atkinson e: head@beaumont.school

7. **Alternatively drag and drop the book** you have selected **into the Reserves tab**.

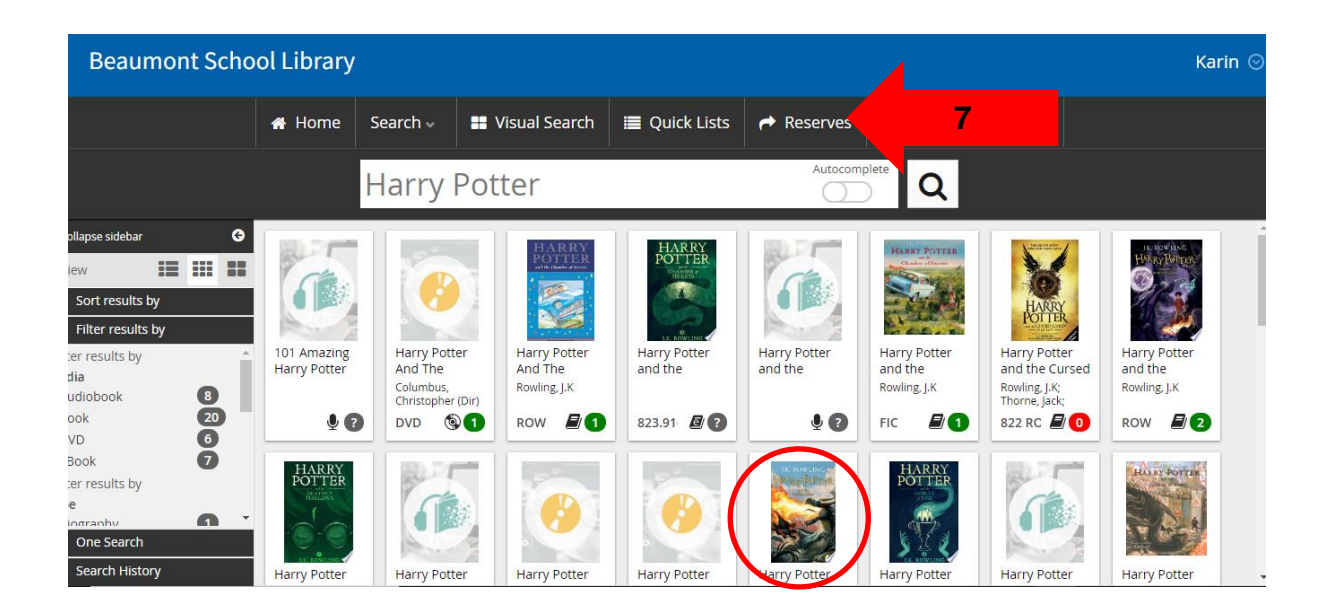

Click on **your name** and on **My Borrower Details** to check your borrower status**.**

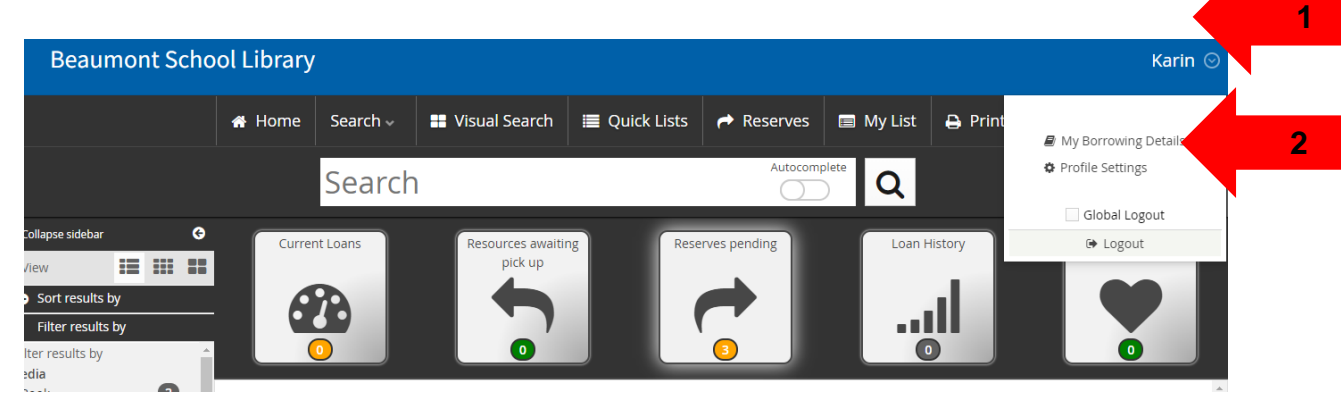

On the WebApp dashboard you an watch a video on

**How to use your library Web App** to maximise your search**.**

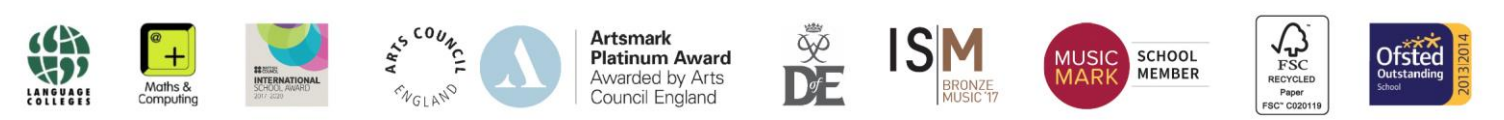

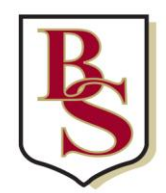

Austen Way St Albans Hertfordshire AL4 0XB t: 01727 854726 www.beaumontschool.com e: admin@beaumont.school Headteacher: Mr M Atkinson e: head@beaumont.school

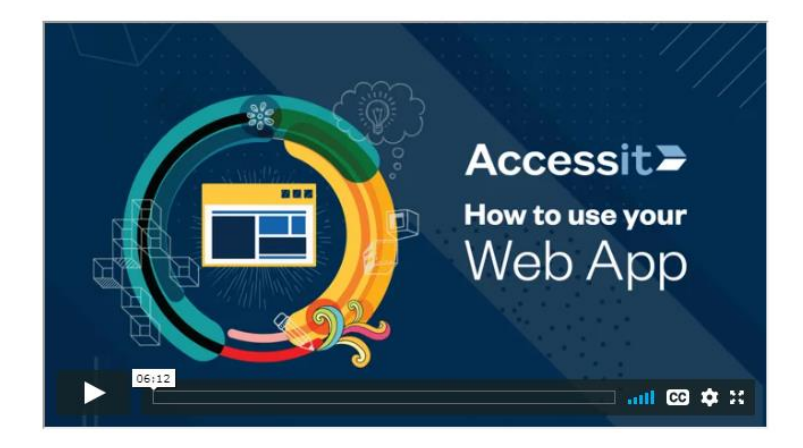

Mrs Mayer-Khan, Mrs Shepard and Mrs Hicks

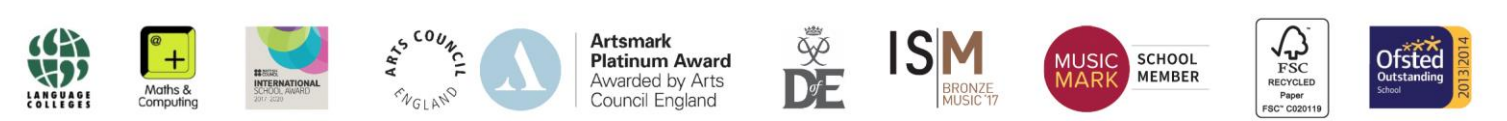